#### **USER MANUAL**

#### **1.1 Product Introduction**

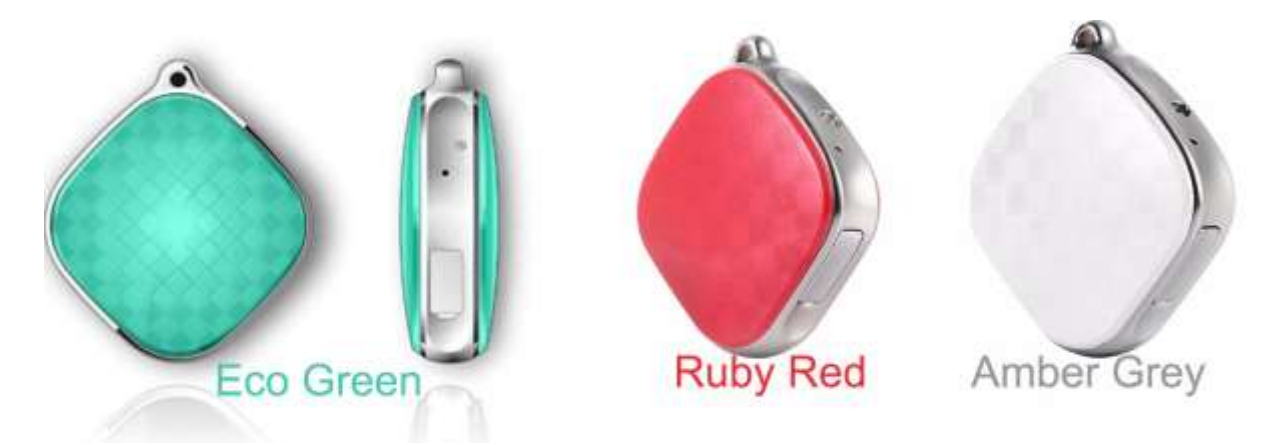

Mini GPS Tracker is a new generation of personal GPS tracking gadget for kids/elderly/pets /personal asset. It is compact, accurate, discreet and reliable. With GSM and GPRS network connectivity, the GPS Tracker works almost anywhere in the world. With mobile app and live tracking function, user can check the position of the tracker anywhere anytime. With the SOS panic button and two-way voice functions, you can have voice conversation with kids/elderly whenever they need your help. It is as small as a set of car keys and can be easily placed inside pocket/handbag/suitcase/backpack/etc. You will enjoy a piece of mind with knowing exactly where your loved ones or valuable assets are.

#### **1.2 Box contents**

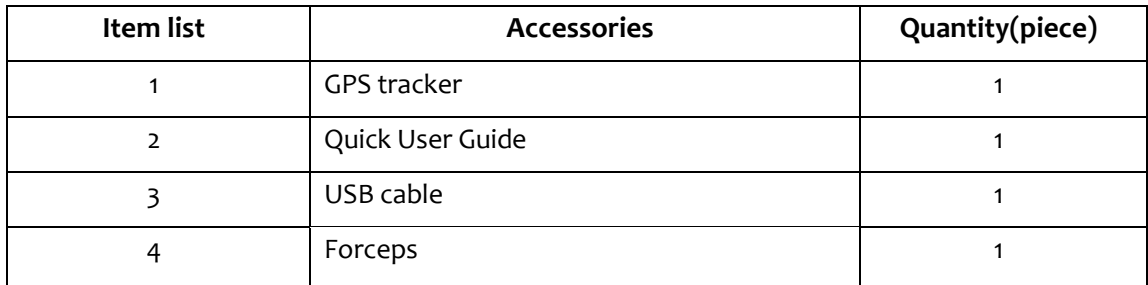

#### **1.3 How to charge the device?**

Connect one end of the charging cable to a USB port of laptop(or 5V power adapter) and the other end to GPS tracker to begin charging. Full charge usually takes 1 or 2 hours.

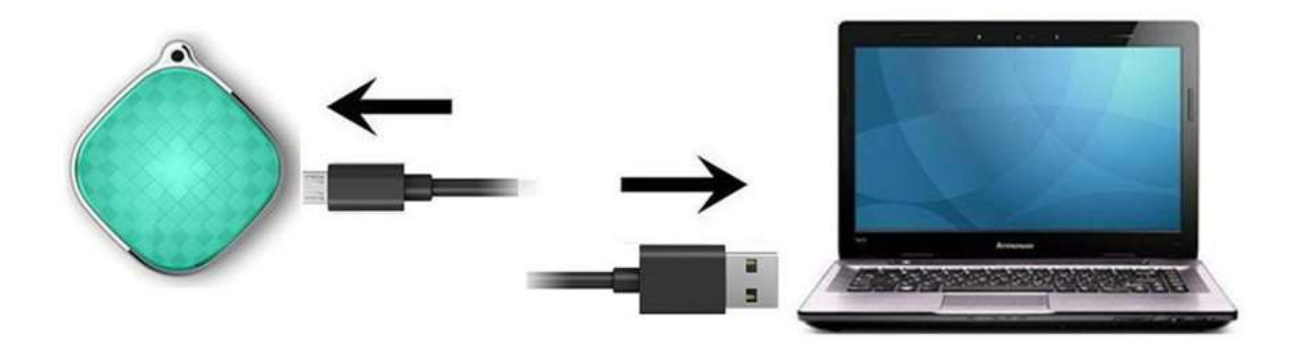

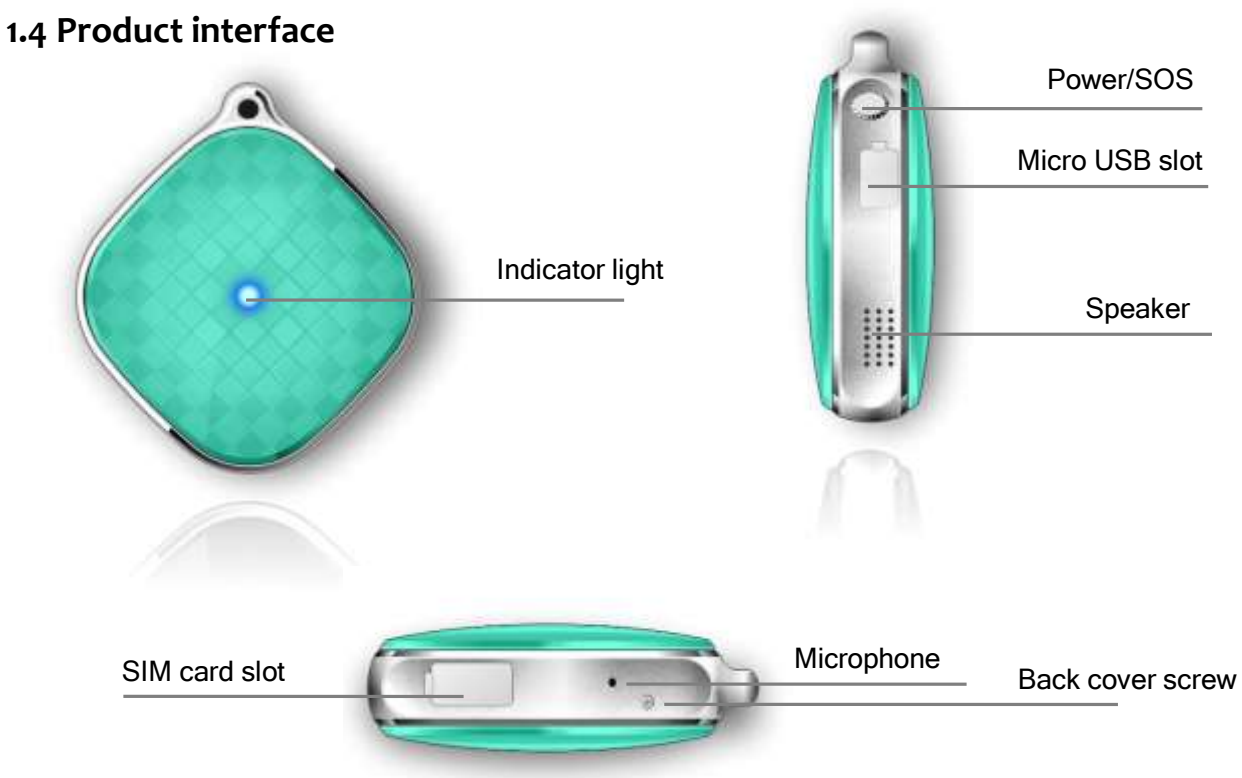

#### 1. **Micro USB port**

Micro USB port is designed for charging.

#### **2. Power/SOS button**

Power on/off the GPS tracker;

Initiate a SOS emergency call after the tracker is powered on and the emergency number are setup, (Press the power button for 5 seconds, the tracker will dial a emergency call)

#### **3. Indicator light**

Indicator light will indicate the different status of the GPS tracker, below are the details,

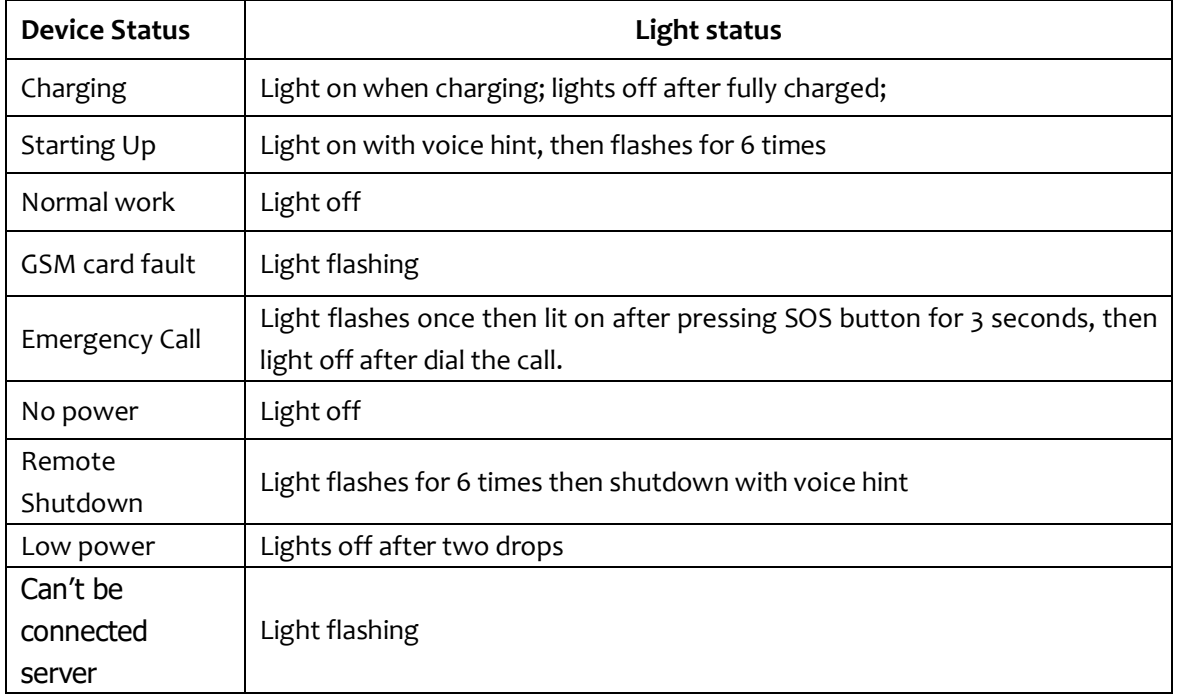

#### **1.5 Warnings**

1. Please check device model and accessories after received the package, if product is found cracked, deformed, or has other anomalies, please stop using it immediately and contact the seller or manufacturer.

2. Check GSM signal after turned on, please refer to indicator lights status for details. If the indicator light is flashing, it means the SIM card may not be installed well or the PIN code is not disabled. Then Please install the SIM card into the a cellphone to disable the PIN code, then put the SIM card back into the tracker.

3. The device could not be turned off manually after it is online. If you need to turn it off, please send shutdown command via APP. User can press power button to turn it off manually only when the device is offline. Please change the SIM card only when the device is off, otherwise SIM card may be burned.

4. This device depends on the GPS network, GSM (GPRS) network system, GIS (geographic information) system, computer system and etc. This product must work with good network flow, due to network failure or other forces causes any losses and service disruption, we will not undertake any responsibility. 5. Keep the product away from water, fire, high temperature or other extreme environment.

6. Don't disassemble or modify the product, to avoid damage to the product.

7. If the product is damaged as a result of breach of the warnings above, we will not bear any legal responsibility.

# **2. Installation**

#### **Step 1. Install the SIM card**

Please make sure the details below before inserting the SIM card into the tracker,

1. The SIM card must be 2G GSM band 900/1800/1900 Mhz with GPRS data plan(data flow of 30MB/month is enough), and SIM card should not be in debt

2. Please disable the PIN code by inserting the SIM card into a cellphone first if the SIM card requires a PIN code

Then install the SIM card as is shown in photo below,

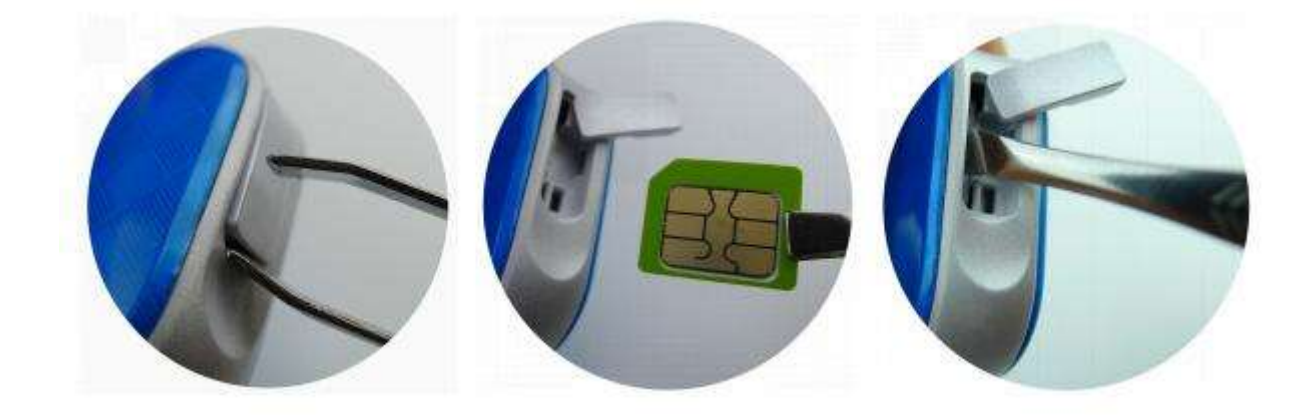

1. Open the card cover 2. Insert the SIM card 3. Cover the Cap

## **Step 2. Setup APN for access of GPRS network**

Some types of SIM cards need to setup APN before access to GPRS network, please contact the operator or check the website of the SIM card supplier for the APN information.

Please use a cellphone to send a SMS command to the tracker, which is as shown in the graph below,

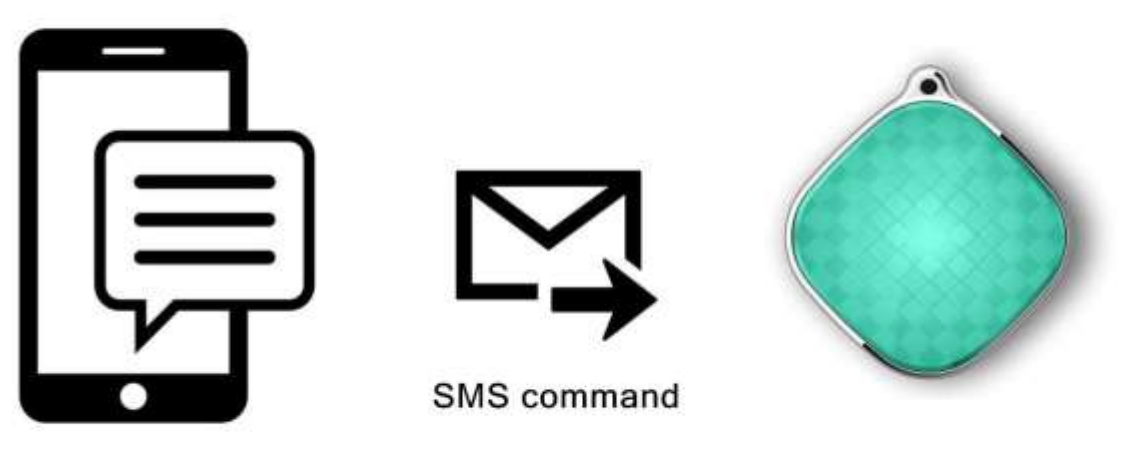

Cellphone

**GPS Tracker** 

Below is the SMS command format:

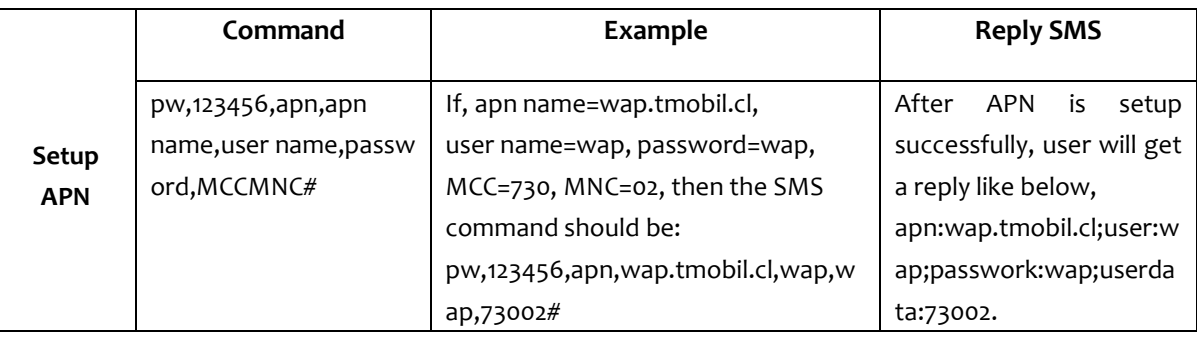

Note: If the password has been changed, please replace 123456 with the new password.

## **Step 3. Install the app**

Please check GPS tracker remotely via android/IOS app or PC, **For Android,** 

Please download the app from "Play store" by searching "aibeile"

#### **For iPhone,**

Please download the app from "APP store" by searching "aibeile"

For PC: <http://en.i365gps.com/> (Note: For PC end login, please choose "IMEI" mode, then input the ID and password)

The app can also be acquired by scanning the QR code below,

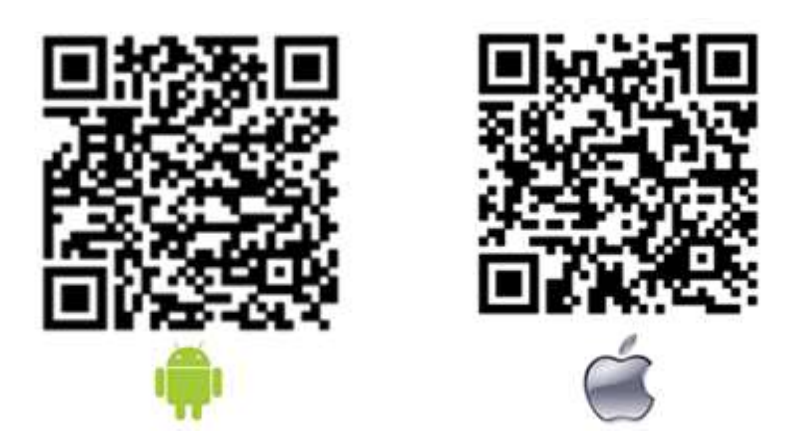

# **Step 4. Login the app**

Click the icon "aibeile" on smartphone and choose "login by ID" mode, then login the ID and the password of the device.

**Note:** *The default password is 123456, and the ID can be found on the silver label on the package.*

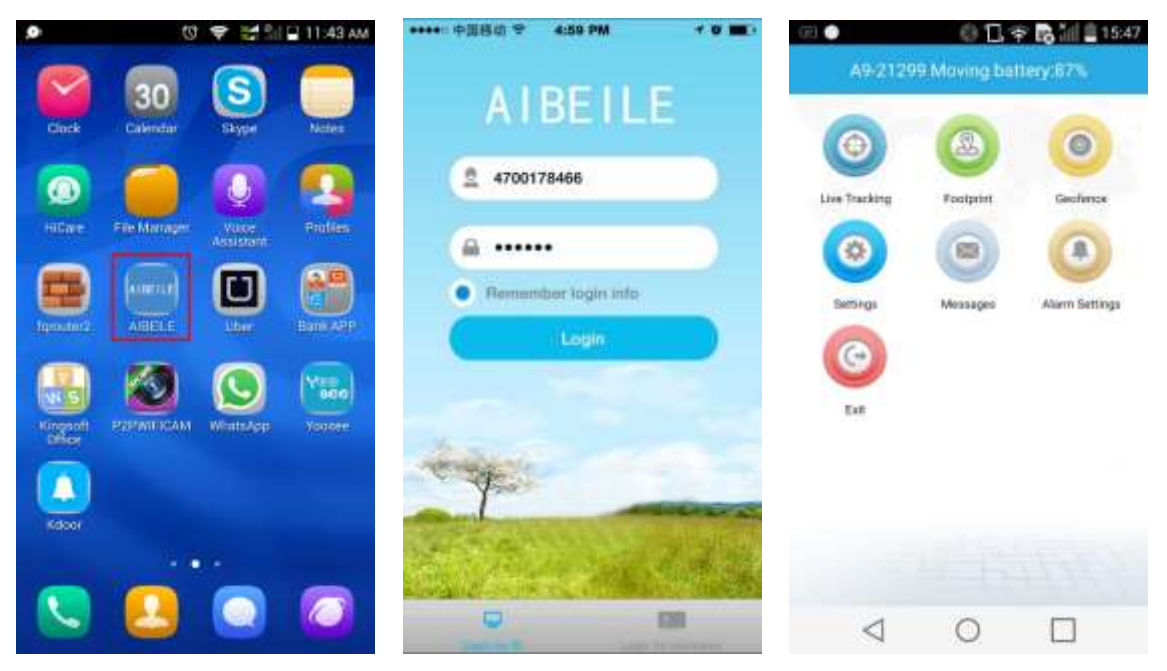

**3. Features Overview**

# **3.1 Live tracking**

Live tracking can not only track the position of the device, but also can track the position of smart phone, user can click "+" and "-" to zoom in and zoom out the map.

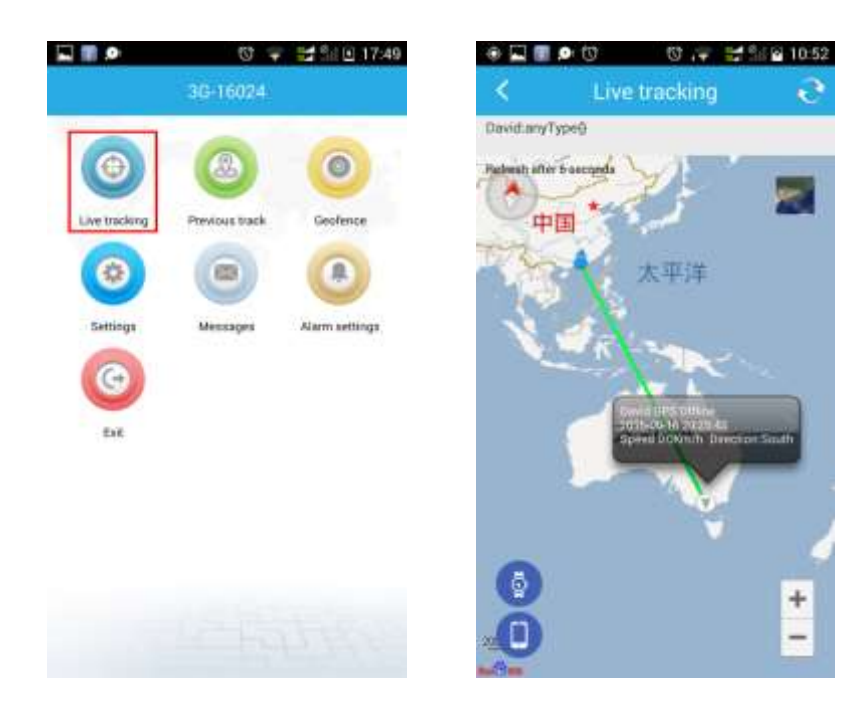

## **3.2 Footprint**

Nearly three months' historical route could be found in Footprint.

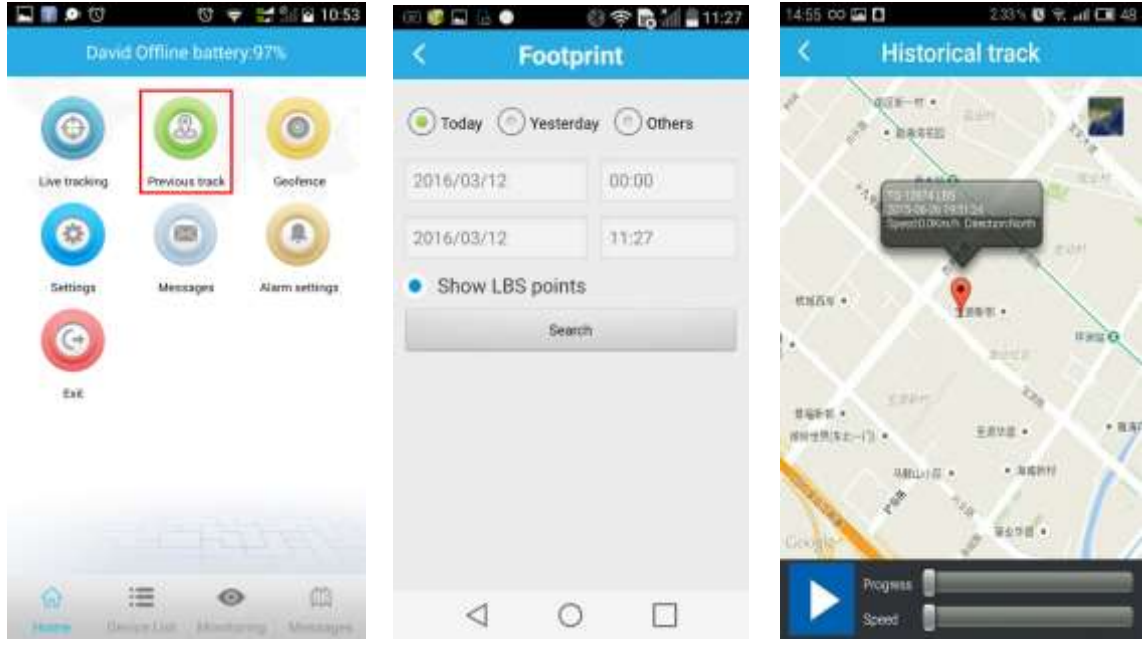

## **3.3 Geo-fence**

Click on the upper right corner "+"under the main menu for setup Geofence. Then the device will lock device's present position as center automatically, then adjust the radius distance by  $``+"$  " $-"$  on map (default radius is 100 meters, recommended radius is 500 meters) .Save the settings by clicking

"Save". The device will send message when the device is out of the range.

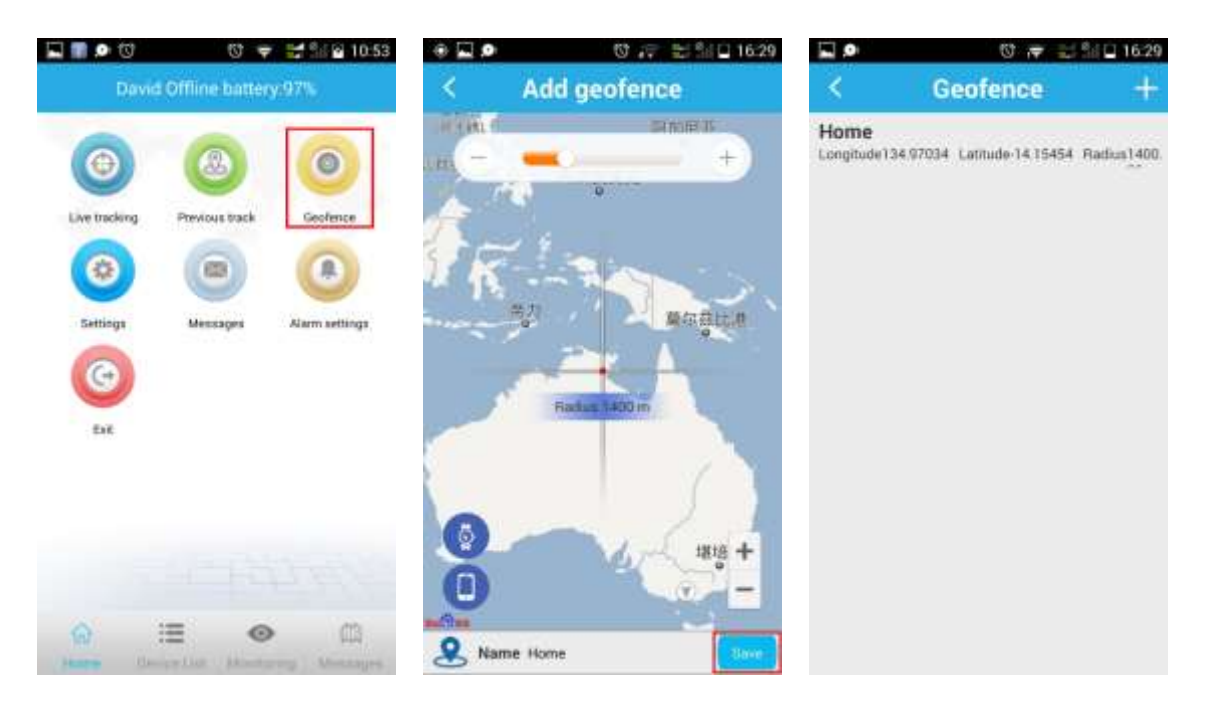

## **3.4 Messages**

All received messages of can be found in "Message", such as emergency call, offline alarm, low power alarm, Geofence alarm and etc.

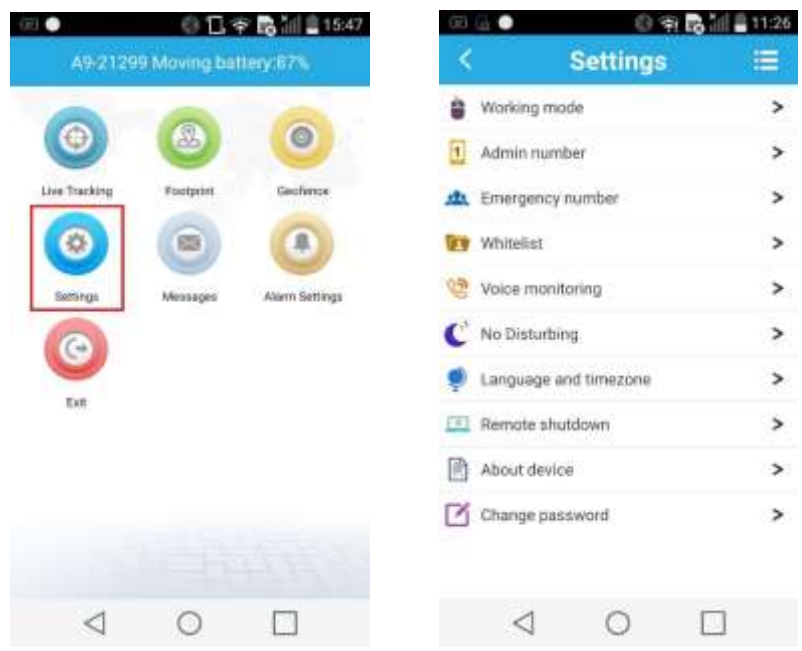

# **4. Settings**

# **4.1 Setup working mode**

The device can setup GPS data uploading interval in working mode settings, which it is related to the battery standby time.

1. Tracking every 1 minute: Fast positioning mode and standby time is 24 hours.

- 2. Tracking every 10 minutes: Standard positioning and standby time is 72 hours.
- 3. Tracking every 1 hour: Power saving mode and standby time is over 96 hours.

#### **4.2 Setup admin number**

Click "admin number" and input the admin phone number. The device will send the alarm information to this phone number. The alarm information includes lower power alarm, Geo-fence alarm,SOS call alarm and other alarm.

## **4.3 Setup emergency number**

The emergency number should be the number for emergency calls. Two emergency numbers can be set at most. The device circularly dials a call to the emergency numbers after press the SOS button for 5 seconds. It will call the second number if the first number is not connected, then cycle continually.

#### **4.4 Setup whitelist**

Only the phone number in the whitelist can call and be connected with the device.

#### **4.5 Setup voice monitoring number**

The voice monitoring phone number can call the device and then listen in to check the voice background of the device.

## **4.6 No disturbing**

The user can also setup the time range, then user will not be disturbed by the tracker.

#### **4.7 Setup language and timezone**

The user must setup the languages for alarm notice and the timezone at the same time. Only digit number can be input in timezone, and language means the language of the alarm notice, it support English and Chinese.

## **4.8 Other settings**

1. About device

It includes display nickname, device phone number and etc.

2. Remote shutdown

Please remote shutdown in device setting option.

3. Change password

User can change the password of the device for safety reason.

# **5 Trouble Shootings**

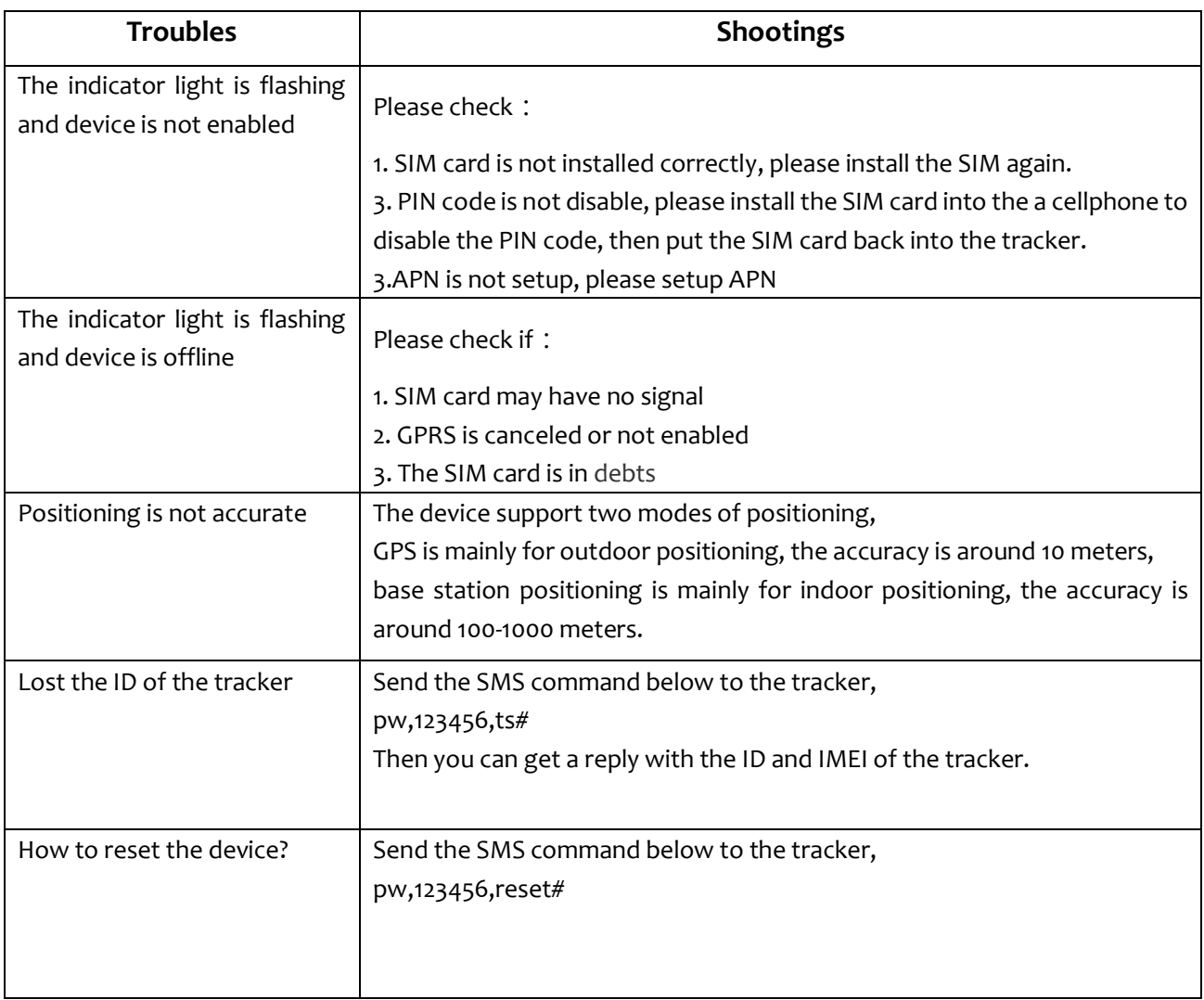